## 在SPA525G和SPA525G2 IP電話上啟用CDP  $\overline{a}$

## 目標 Ī

Cisco Discovery Protocol(CDP)允許直連的Cisco裝置彼此共用資訊。這樣,連線到網路的任 何裝置都可以檢視網路中的其他裝置。此功能在IP電話中用作緊急服務;電話的位置可由所連 線的交換機埠確定。

本文檔介紹如何在SPA525G和SPA525G2 IP電話上啟用CDP。

## 適用裝置 Ĭ.

·SPA525G

· SPA525G2

## 啟用CDP Ĩ,

步驟1.按Setup按鈕開啟Information and Settings菜單。

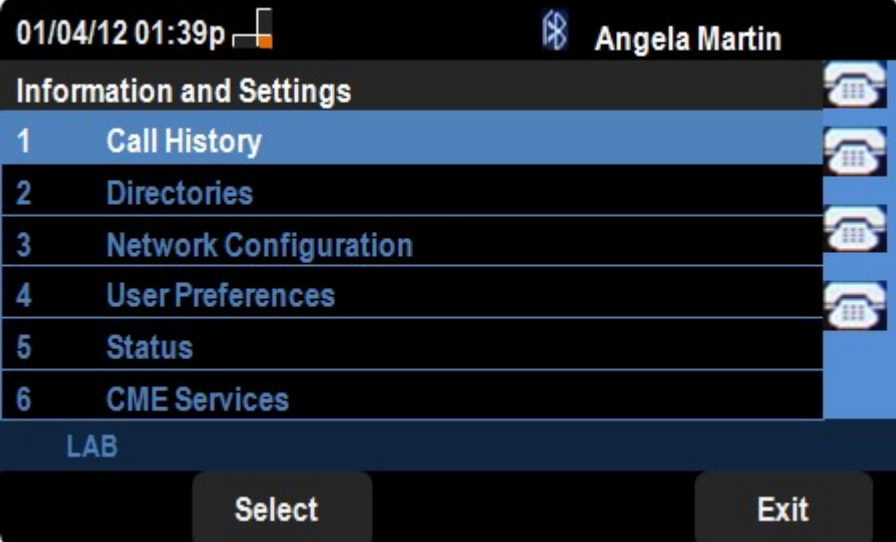

步驟2.導航到Network Configurations。

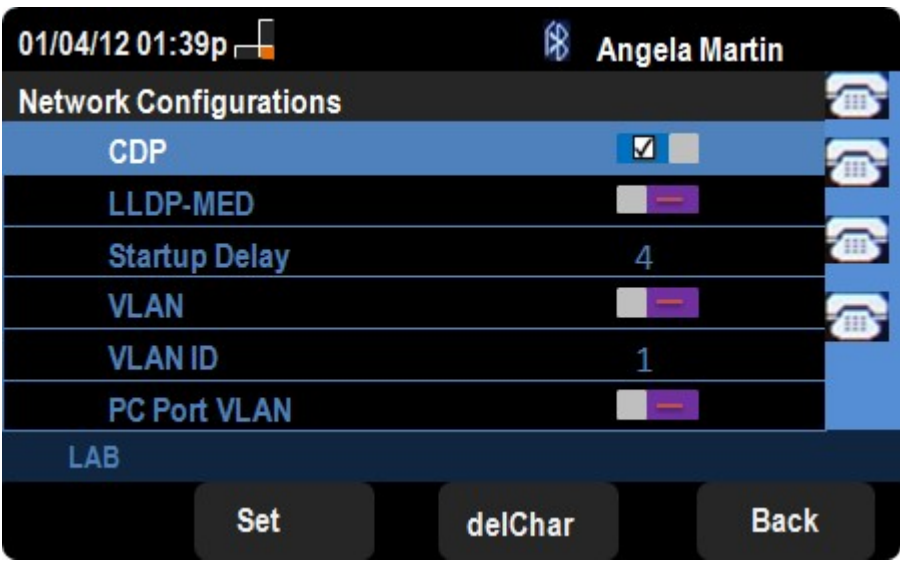

步驟3.導覽至CDP。

步驟4.按方向盤上的右邊或左邊,在裝置上啟用CDP。

步驟6.按Set儲存更改。